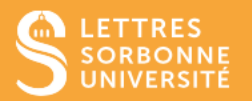

L'application BigBlueButton offre des outils de classe virtuelle tels que le tableau blanc pour l'annotation des présentations en temps réel.

- 1. Connectez-vous sur Moodle Faculté des Lettres : [https://moodle-lettres.sorbonne](https://moodle-lettres.sorbonne-universite.fr/moodle-2023/)[universite.fr/moodle-2023/](https://moodle-lettres.sorbonne-universite.fr/moodle-2023/) et activez le **mode édition** sur votre cours. **Ajoutez une activité ou une ressource** et sélectionnez **BigBlueButton.**
- 2. Après la mise en place des paramètres, **entrez dans la session.**

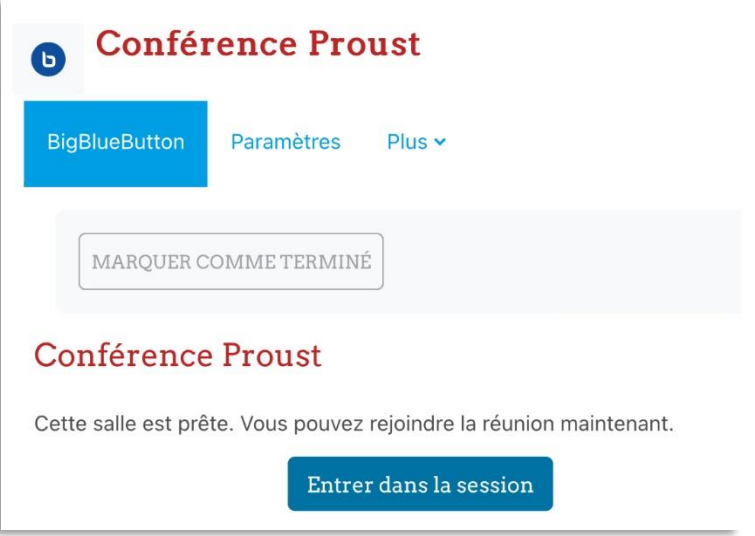

3. Pour avoir **le tableau blanc**, il faut utiliser une présentation avec des diapositives vierges. La présentation par défaut comporte une diapositive de bienvenue et des diapositives vierges.

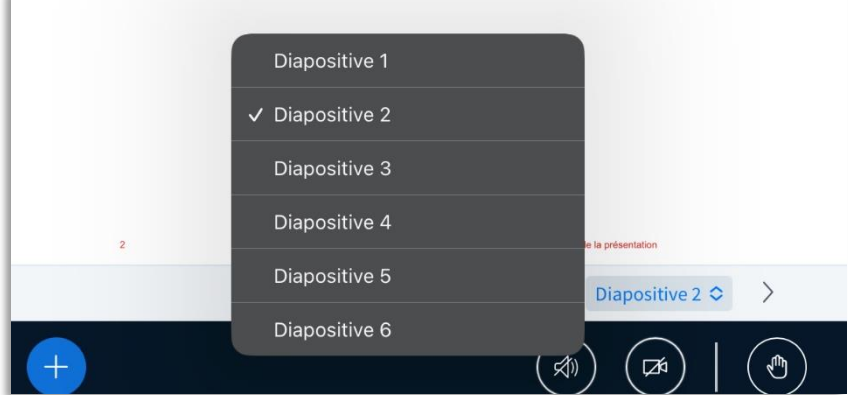

Service informatique pour la pédagogie et la recherche – SIPR https://hotline.sorbonne-universite.fr

Lorsque vous êtes présentateur vous disposez d'**une barre d'outils** à droite de la présentation pour pouvoir annoter votre présentation.

*NB* : **Vous ne pouvez pas annoter une vidéo ni un partage d'écran.**

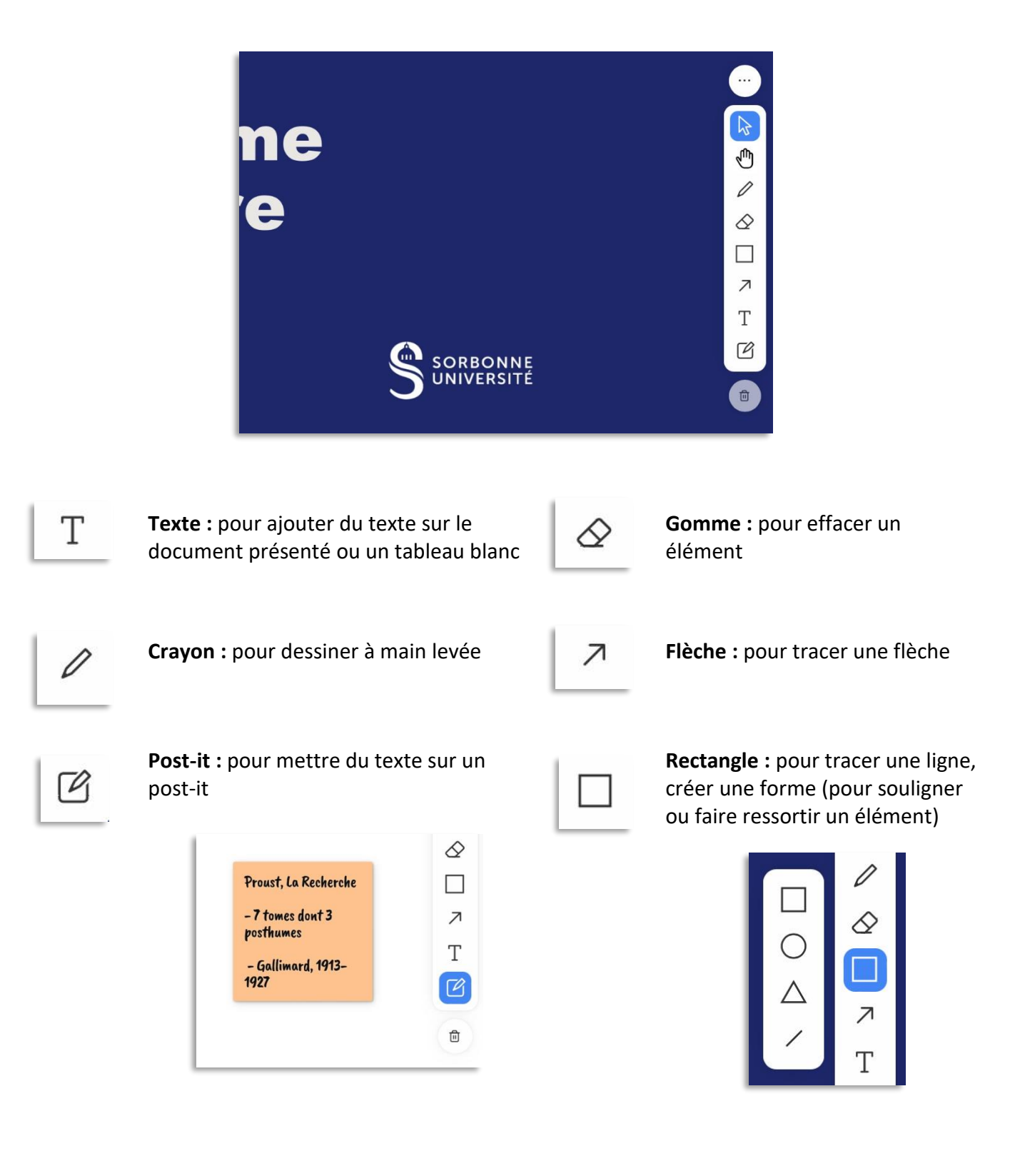

Service informatique pour la pédagogie et la recherche – SIPR https://hotline.sorbonne-universite.fr

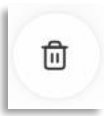

**Poubelle :** pour supprimer les annotations choisies

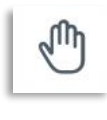

**Panoramique (l'outil Main) :** pour déplacer la vue lorsque la présentation n'apparaît pas en entier dans l'écran

4. Vous pouvez changer **les paramètres stylistiques** de vos annotations en utilisant la fenêtre **Styles** qui se situe au-dessus de la barre d'outils. Vous pouvez également **annuler ou répéter l'annotation précédente** en utilisant les **Flèches.** 

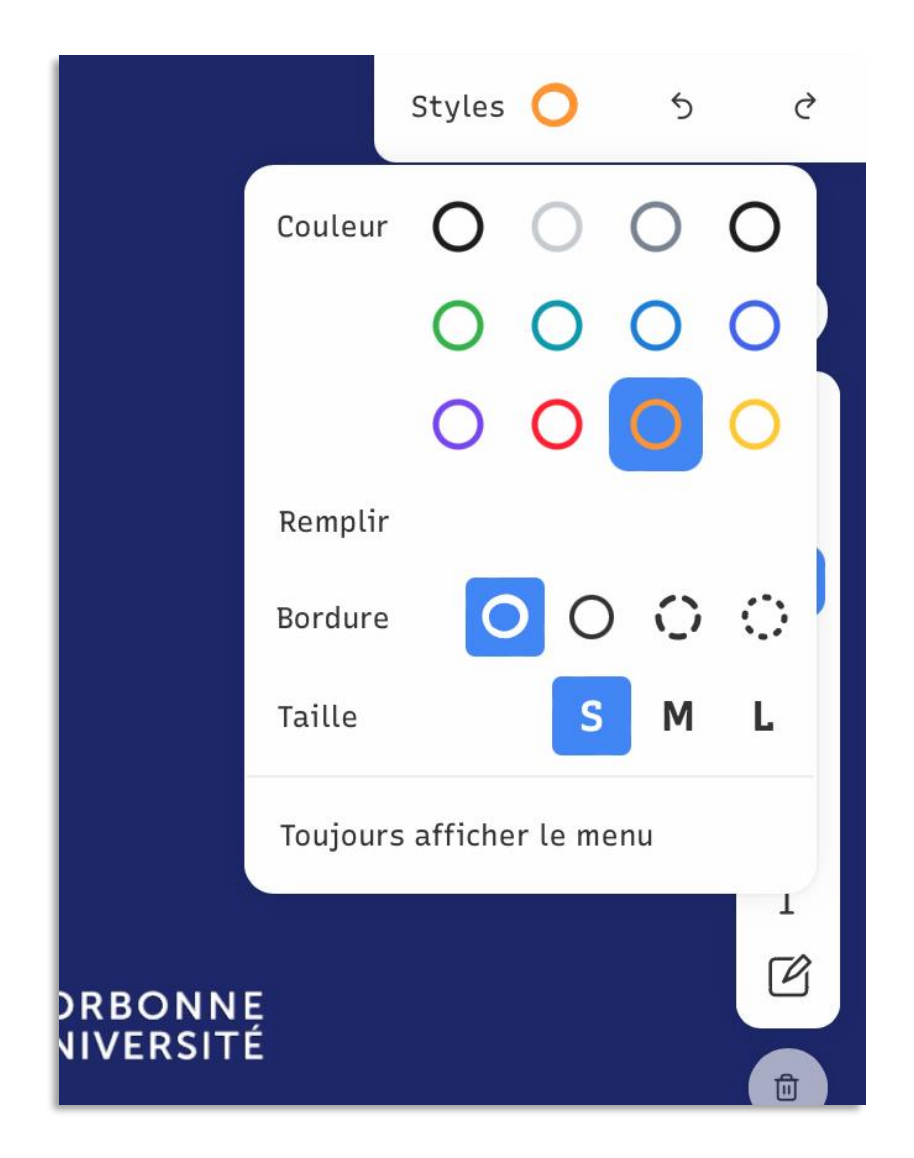

Service informatique pour la pédagogie et la recherche – SIPR https://hotline.sorbonne-universite.fr

11/20, mise à jour 28/02/2024

5. Le bouton **en bas à droite** permet d'**activer le mode multi-utilisateurs.** Cela permet à tous les participants d'annoter également votre document. Le curseur de chacun est identifié avec son nom.

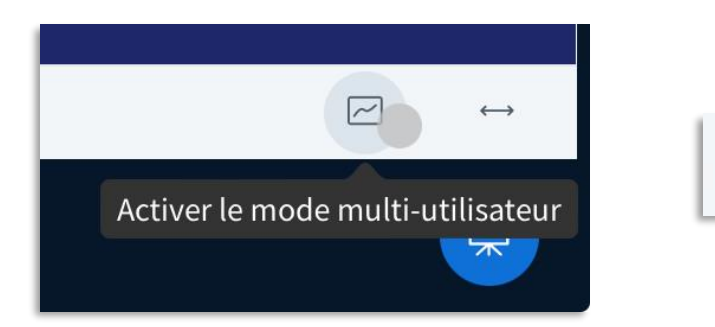

Service informatique pour la pédagogie et la recherche – SIPR https://hotline.sorbonne-universite.fr

11/20, mise à jour 28/02/2024